### **Volumetric** *k***-means clustering for 3D SEISMIC FACIES ANALYSIS – PROGRAM kmeans3d**

#### **Overview**

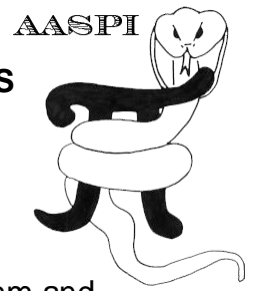

*K*-means (MacQueen, 1967) is perhaps the simplest clustering algorithm and is widely available in commercial interpretation software packages. **kmeans3d** is a volumetric seismic classification application that takes multiple seismic attributes as input, and generates a facies volume using *k*-means clustering. In **kmeans3d**, a user needs to specify the number of facies (clusters) to be generated, which is the *k* value in the *k*-means algorithm. Because the size of seismic data, in this implementation the software only takes a subset of data, extracted using a user specified decimation rate, to build a classifier, then apply this classifier to the whole 3D volume.

K-means is fast and easy to implement. Unfortunately, the clustering has no structure such that there is no relationship between the cluster numbering and the proximity of one cluster to another. This lack of organization can result in similar facies appearing in totally different colors, confusing the interpretation. Therefore, special care are needed when interpreting facies maps generated by *k*-means.

#### **Theory**

The workflow of computing *k*-means in **kmeans3d** is described here:

- 1. Decimate the input seismic attributes and store data in attribute space, i.e. each dimension is a seismic attribute.
- 2. Compute the eigenvalues, eigenvectors, and covariance matrix of input data in the attribute space, and use these to normalize data (same as z-score, which is for each data vector, measuring how many standard deviations away from the mean).
- 3. Initialize *k* centroids (mean of each cluster) uniformly in the normalized attribute space.
- 4. Perform *k*-means iteratively until change in centroids is smaller than a threshold value, or the algorithm reaches a user defined maximum number of iteration. The *k*-means updating process is shown in the figure below.
- 5. Apply the classifier to the whole dataset, assign each data vector to the cluster of the nearest centroid.

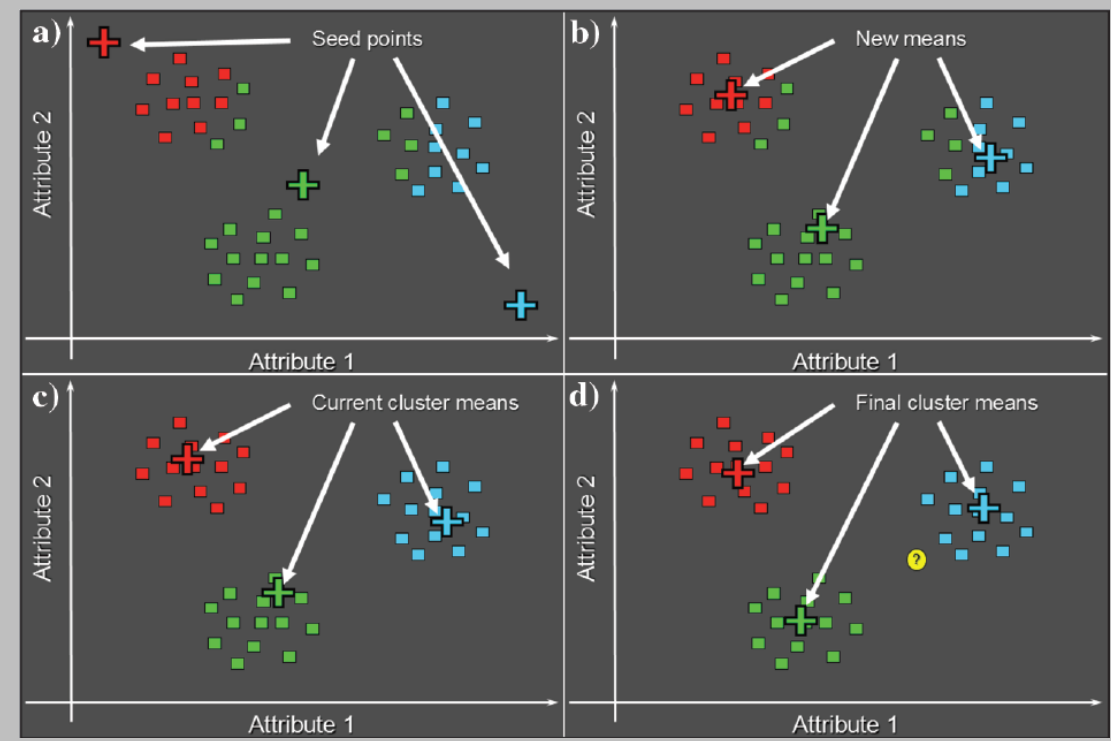

Cartoon illustration of a k-means classification of three clusters in a 2D attribute space. **(a)** Select three random or equally spaced, but distinct, seed points, which serve as the initial estimate of the vector means of each cluster. Next, compute the Mahalanobis distance (defined below) between each data vector and each cluster mean. Then, color code or otherwise label each data vector to belong to the cluster that has the smallest Mahalanobis distance. **(b)** Recompute the means of each cluster from the previously defined data vectors. **(c)** Recalculate the Mahalanobis distance from each vector to the new cluster means. Assign each vector to the cluster that has the smallest distance. **(d)** The process continues until the changes in means converge to their final locations. If we now add a new (yellow) point, we use a Bayesian classifier to determine into which cluster it falls (figure courtesy S. Pickford).

The Mahalanobis distance,  $r_{jq}$ , of the  $j^h$  sample from the  $q^h$  cluster center,  $\theta_q$ , is defined as

$$
r_{iq}^2 = \sum_{n=1}^N \sum_{m=1}^N (a_{jn} - \theta_{nq}) C_{nm}^{-1} (a_{jm} - \theta_{mq}),
$$

**A**ttribute-**A**ssisted **S**eismic **P**rocessing and **I**nterpretation Page 2

where the inversion of the covariance matrix,  $C$ , takes place prior to extracting the  $mn<sup>th</sup>$  element.

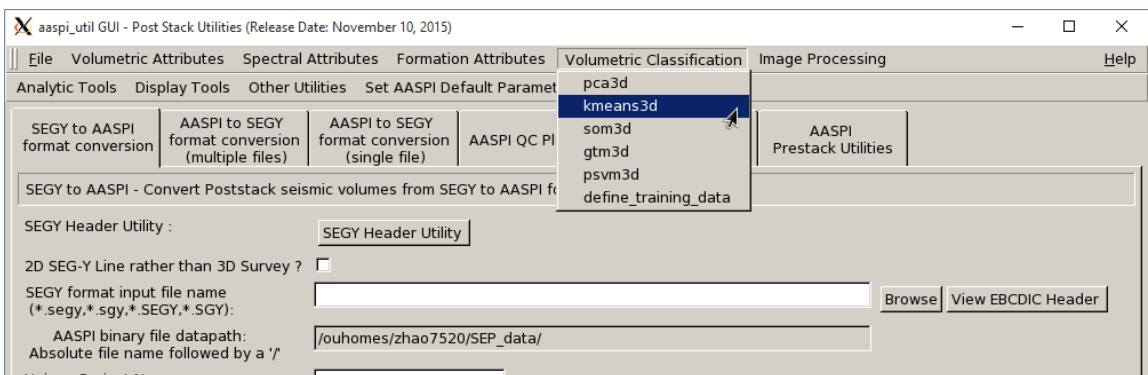

This Program **kmeans3d** is launched from the *Volumetric Classification* in the main **aaspi\_util** GUI.

### **Computing kmeans3d module**

Setting the primary parameters is the first step of analysis. Use the browser on the first eight lines to choose the input seismic data file (*Arrow 1*). It is not mandatory to take in eight inputs. The number of inputs can vary from two – eight. The input attributes that one considers for facies analysis will vary according to the specific applications. For identifying the depositional facies variation the volumetric attributes such as dip magnitude, coherency, GLCM attributes, spectral magnitude, coherent energy can be considered as input. For characterizing geo-mechanical variation in shale plays one should consider different volumes that helps in identifying the rock physics such as inversion volumes, lambda-rho, mu-rho, intercept or gradient AVO volumes, etc. Specify the number of input attributes in the field labeled "Number of attributes to use" (*Arrow 2*). This value will be updated automatically when a file is selected. Do not forget to give a "Unique Project Name". A z-score algorithm is used to normalize the input files. The number of desired cluster is the *k* value in the *k*-means algorithm (*Arrow 3*). Empirically, we want a *k* value relatively small. Put the maximum *number of data training iterations* (*Arrow 4*). Select the decimation rate of input data used for training (*Arrow 5*).

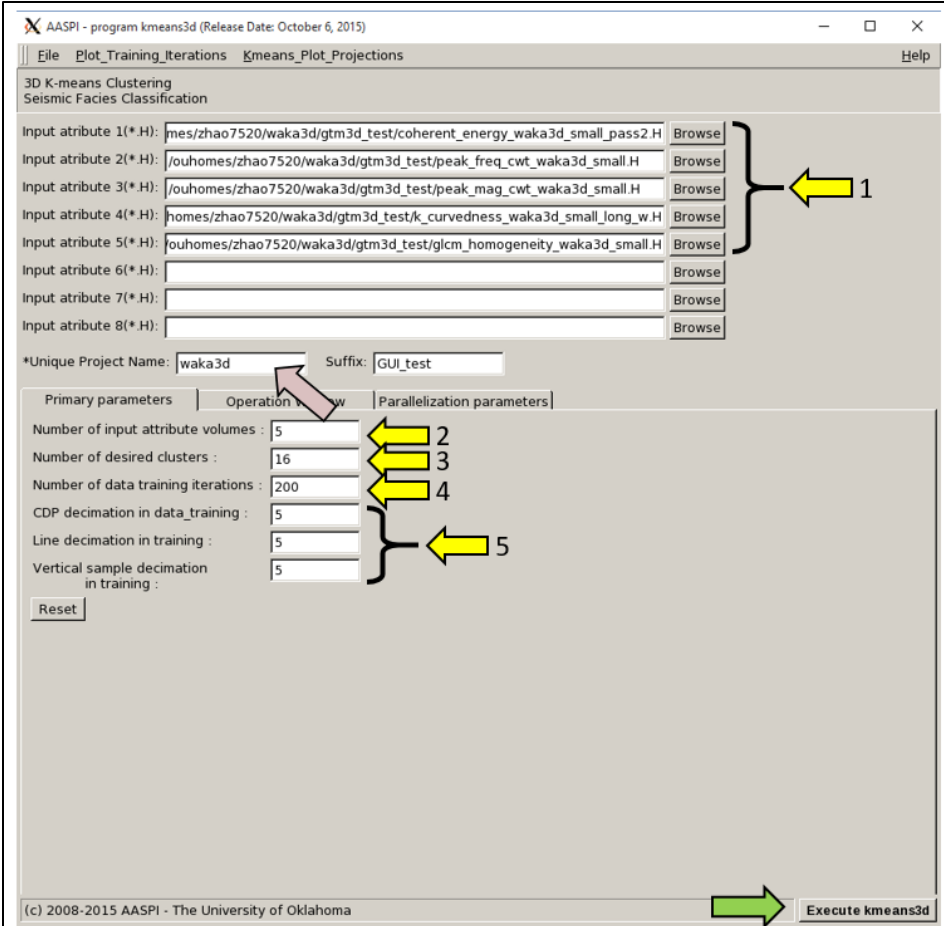

Then a user need to define the operation window in the Operation Window tab shown below.

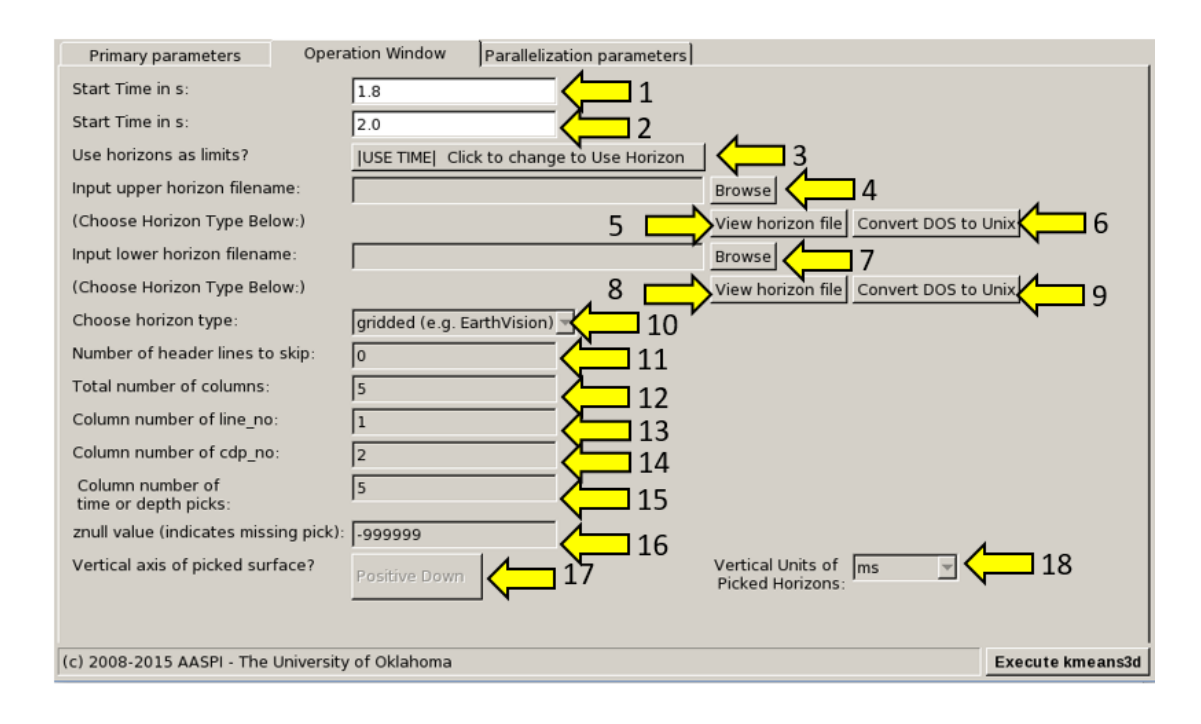

## **Horizon definition**

The horizon definition panel will look the same for almost all AASPI GUIs:

- **1.** Start time (upper boundary) of the analysis window.
- **2.** End time (lower boundary of the analysis window.
- **3.** Toggle that allows one to do the analysis between the top and bottom time slices described in 1 and 2 above, or alternatively between two imported horizons. If *USE HORIZON* is selected, all horizon related options will be enabled. If the horizons extend beyond the window limits defined in 1 and 2, the analysis window will be clipped.
- **4.** Browse button to select the name of the upper (shallower) horizon.
- **5.** Button that displays the horizon contents (see Figure 1).
- **6.** Button to convert horizons from Windows to Linux format. If the files are generated from Windows based software (e.g. Petrel), they will have the annoying carriage return (^M) at the end of each line (Shown in Figure 1). Use these two buttons to delete those carriage returns. Note: This function depends on your Linux environment. If you do not have the program **dos2unix** it may not work. In these situations, the files may have been automatically converted to Linux and thus be properly read in.
- **7.** Browse button to select the name of the lower (deeper) horizon.
- **8.** Button that displays the horizon contents (see Figure 1).
- **9.** Button to convert horizons from Windows to Linux format. (see 6 above).
- **10.** Toggle that selects the horizon format. Currently *gridded* (e.g. EarthVision in Petrel) and *interpolated* (ASCII free format, e.g. SeisX) formats are supported. The gridded horizon are nodes of B-splines used in mapping and have no direct correlation to the seismic data survey. For example, gridded horizons may be computed simply from well tops. The x and y locations are aligned along north and east axes. In contrast interpolated horizons have are defined by *line\_no, cdp\_no (crossline\_no)* and *time* triplets for each trace location. Examples of both format are shown in Figure 1. If *interpolated* is selected, the user needs to manually define each column in the file.
- **11.** Number of header lines to skip in the *interpolated* horizon files.
- **12.** Total number of columns in the *interpolated* horizon files.
- **13.** Enter the column number containing the *line\_no (inline\_no)* of the interpolated data triplet.
- **14.** Enter the column number containing the *cdp\_no (crossline\_no)* of the interpolated data triplet.
- **15.** Enter the column number containing the *time* or *depth* value of the interpolated data triplet.
- **16.** *Znull* value (indicate missing picks) in the horizon files.
- **17.** Toggle to choose between positive down and negative down for the horizon files (e.g. Petrel uses negative down).
- **18.** Choose the vertical units used to define the horizon files (either *s*, ms, *kft, ft, km,* or *m*).

| N horizon file content                                                                                 | $\mathbf{x}$ |            | X horizon file content  |                |                                                          | $\mathbf{x}$ |
|----------------------------------------------------------------------------------------------------|--------------|------------|-------------------------|----------------|----------------------------------------------------------|--------------|
| # Type: scattered data^M<br># Version: 6^M                                                             |              |            | $\overline{\mathbf{z}}$ | 2043410 510781 | 1239.705^M<br>2043520 510781 1244.7826^M                 |              |
| # Description: No description^M                                                                        |              |            | 3                       |                | 2043630 510781 1243.203^M                                |              |
| # Format: free^M                                                                                       |              | 11         | 4                       |                | 2043740 510781 1244.0635^M                               |              |
| # Field: 1 x^M                                                                                         |              | lı         | 5                       |                | 2043850 510781 1244.6078^M                               |              |
| # Field: 2 y^M                                                                                         |              | 11         | 6                       |                | 2043960 510781 1246.4026^M                               |              |
| # Field: 3 z milliseconds^M                                                                            |              | 11         | $\overline{7}$          |                | 2044070 510781 1243.9315^M                               |              |
| # Field: 4 column^M                                                                                    |              | l1         | a<br>9                  |                | 2044180 510781 1245.9817^M<br>2044290 510781 1248.2197^M |              |
| # Field: 5 row^M                                                                                       |              | 11         | 10                      |                | 2044400 510781 1246.5739 M                               |              |
| # Projection: Local Rectangular^M                                                                      |              |            | 11                      |                | 2044510 510781 1238.4037^M                               |              |
| # Units: meters ^M<br># End:^M                                                                         |              |            | 12                      |                | 2044620 510781 1238.7538^M                               |              |
| # Information from grid: ^M                                                                            |              |            | 13                      |                | 2044730 510781 1237.3645^M                               |              |
| # Grid size: 941 x 2103^M                                                                              |              |            | 14                      |                | 2044840 510781 1237.8669^M                               |              |
| # Grid space: 1473000.000000.1496500.000000.4939675.000000.4965950.000000^M                            |              |            | 15                      |                | 2044950 510781 1238.6074^M                               |              |
| # Scattered data: Not available^M                                                                      |              |            | 16                      |                | 2045060 510781 1237.2664^M                               |              |
| # Z field: z^M                                                                                         |              | H 1.       | 17                      |                | 2045170 510781 1238.9034^M                               |              |
| # Vertical faults: Not available^M                                                                     |              | 11         | 18                      |                | 2045280 510781 1238.717^M                                |              |
| # History: No history^M                                                                                |              | 11         | 19                      |                | 2045390 510781 1239.1155^M                               |              |
| # Z units: milliseconds^M                                                                              |              | 11         | 20<br>21                |                | 2045500 510781 1238.6917^M<br>2045610 510781 1238.6547^M |              |
| 1485475.000000 4939712.500000 1851.985962 500 4^M                                                      |              | H 1        | 22                      |                | 2045720 510781 1238.495^M                                |              |
| 1485500.000000 4939712.500000 1851.386841 501 4^M                                                      |              |            | 23                      |                | 2045830 510781 1237.7449^M                               |              |
| 1485475.000000 4939725.000000 1852.000244 500 5^M                                                      |              |            | 24                      |                | 2045940 510781 1237.2827^M                               |              |
| 1485500.000000 4939725.000000 1851.571655 501 5^M<br>1485450.000000 4939737.500000 1851.743408 499 6^M |              |            | 25                      |                | 2046050 510781 1237.4436^M                               |              |
| 1485475.000000 4939737.500000 1851.771729 500 6^M                                                      |              |            | 26                      |                | 2046160 510781 1237.2924^M                               |              |
| 1485500.000000 4939737.500000 1851.674194 501 6^M                                                      |              |            | 27                      |                | 2046270 510781 1237.4955^M                               |              |
| 1485425.000000 4939750.000000 1851.443237 498 7^M                                                      |              |            | 28                      |                | 2046380 510781 1237.8868^M                               |              |
| 1485450.000000 4939750.000000 1851.378784 499 7^M                                                      |              |            | 29                      |                | 2046490 510781 1238.4445^M                               |              |
| 1485475.000000 4939750.000000 1851.413452 500 7^M                                                      |              | H 1.       | 30                      |                | 2046600 510781 1239.0701^M                               |              |
| 1485500.000000 4939750.000000 1851.851196 501 7^M                                                      |              | H 1.<br>11 | 31<br>32                |                | 2046710 510781 1239.6334^M<br>2046820 510781 1239.9387^M |              |
| 1485525.000000 4939750.000000 1852.091064 502 7^M                                                      |              | 11         | 33                      |                | 2046930 510781 1239.9292^M                               |              |
| 1485400.000000 4939762.500000 1851.414063 497 8^M                                                      |              |            | 34                      |                | 2047040 510781 1239.6946^M                               |              |
| 1485425.000000 4939762.500000 1851.286255 498 8^M                                                      |              |            | 35                      |                | 2047150 510781 1239.4829^M                               |              |
| 1485450.000000 4939762.500000 1851.405273 499 8^M                                                      |              |            | 36                      |                | 2047260 510781 1239.3917^M                               |              |
| 1485475.000000 4939762.500000 1851.379028 500 8^M                                                      |              |            | 37                      |                | 2047370 510781 1239.3479^M                               |              |
| 1485500.000000 4939762.500000 1851.937256 501 8^M<br>1485525.000000 4939762.500000 1853.580200 502 8^M |              |            | 38                      |                | 2047480 510781 1239.2074^M                               |              |
| 1485375.000000 4939775.000000 1850.712646 496 9^M                                                      |              |            | 39                      |                | 2047590 510781 1239.0051^M                               |              |
| 1485400.000000 4939775.000000 1851.130981 497 9^M                                                      |              |            | 40                      |                | 2047700 510781 1238.8276^M                               |              |
| 1485425.000000 4939775.000000 1851.510254 498 9^M                                                      |              |            | 41<br>42                |                | 2047810 510781 1238.7441^M<br>2047920 510781 1238.7734^M |              |
| 1485450 000000 4939775 000000 1851 639771 499 9^M                                                      | ≖            |            |                         | ------- -----  | <b><i>BRASHARAS</i></b>                                  |              |
|                                                                                                    |              |            |                         |                |                                                          |              |
|                                                                                                    | Close        |            |                         |                |                                                          | Close        |
|                                                                                                    |              |            |                         |                |                                                          |              |

Figure 1. (left) A gridded horizon file (EarthVision format). (right) An interpolated horizon file with five columns (ASCII free format).

After defining the parallelization parameters, press the *Execute kmeans3d*.

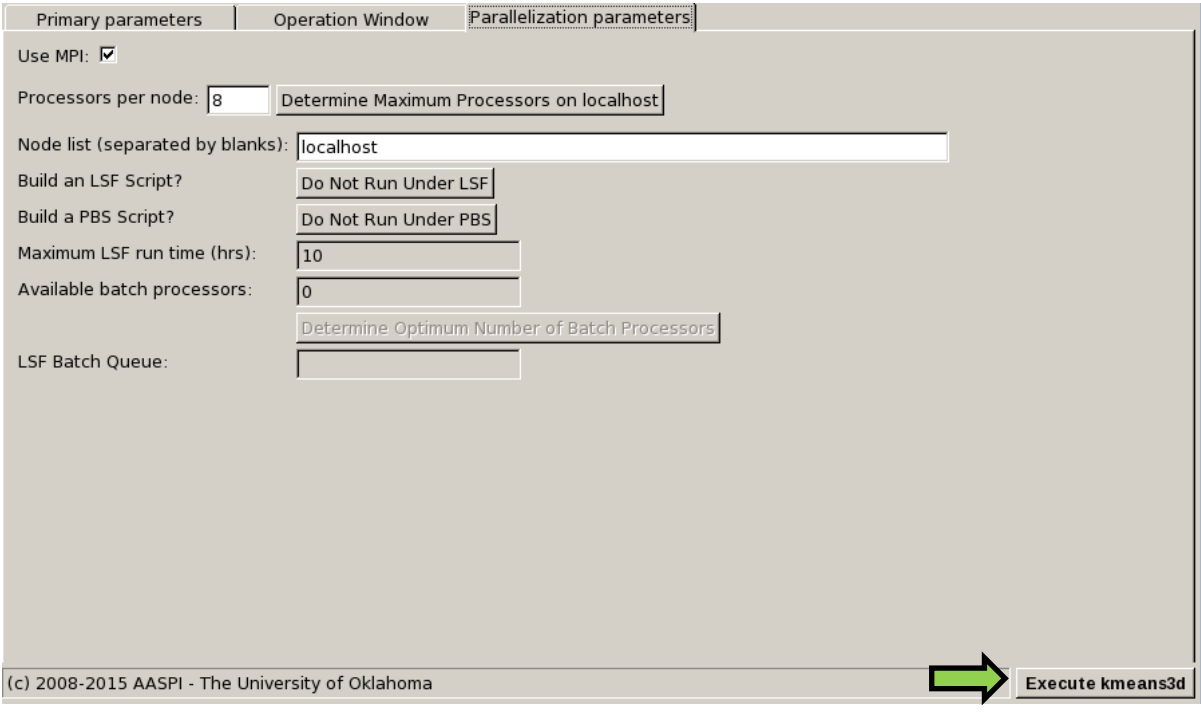

The generated facies file is named as: *kmeans\_cluster\_number\_\${unique project name}\_\${suffix}.H*

#### **Visualization of the result**

To view the resulted facies map, a user can either use aaspi\_plot, or import the facies volume into another commercial seismic interpretation software. If using a commercial interpretation software, remember to use a discrete colorbar, or turn off the value interpolation, because the values in a *k*-means generated facies map are discrete values. The figure below is a facies map from *k*-means along a horizon in a turbidite system in Canterbury basin, New Zealand. We interpret the white arrows as multistoried channels, black arrows as sinuous channel complexes, blue arrows as a sand filled channel, and red arrows as slope fans.

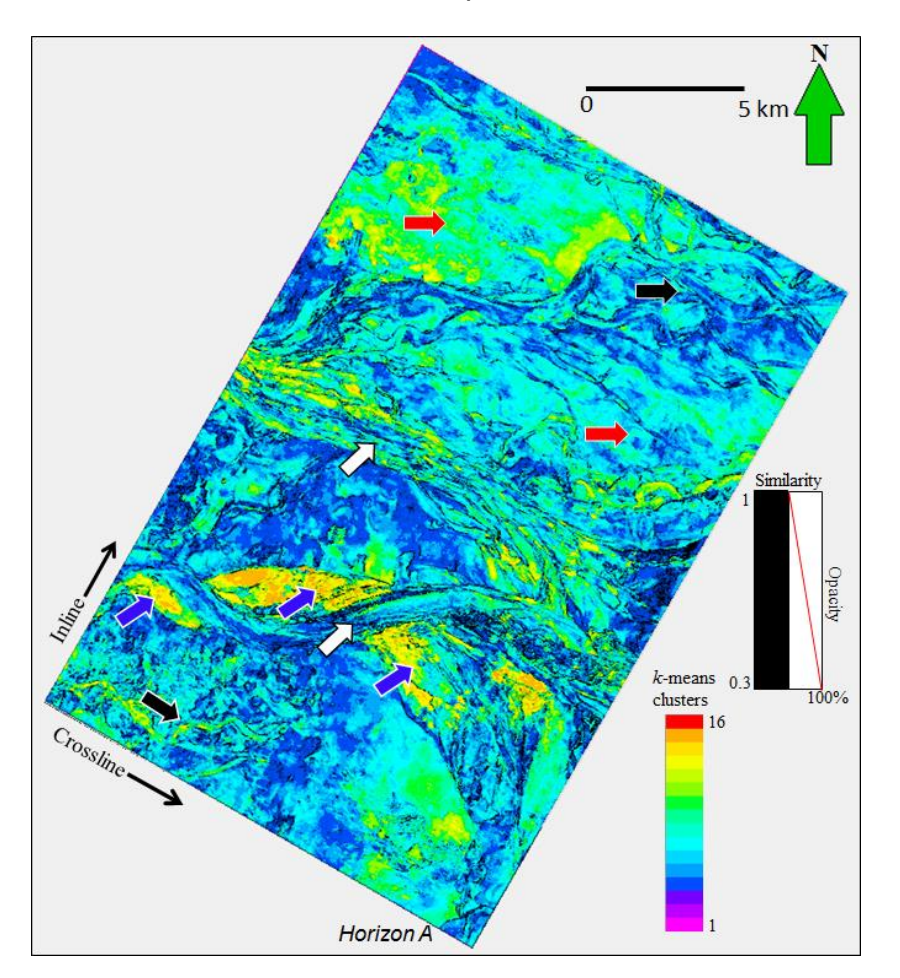

### **References**

- MacQueen, J., 1967, Some methods for classification and analysis of multivariate observations: in L. M. Le Cam, and J. Neyman, eds., Proceedings of the Fifth Berkeley Symposium on Mathematical Statistics and Probability, University of California Press, 281–297.
- Zhao, T., V. Jayaram, A. Roy, and K. J. Marfurt, 2015, A comparison of classification techniques for seismic facies recognition: Interpretation, **3**, SAE29-SAE58.